## Configuring PedCath ICD-11 Codes

You can configure which version(s) of the ICD codes are available for PedCath users in the Billing Codes module, by configuring a few settings within the Administrative Options.

You have the option to make any combination of ICD-9, ICD-10, and ICD-11 codes available to users. If more than one is chosen, you can specify which set will be displayed by default when entering the billing module. This will give you control over the timing of the ICD-11 switch and allow you to have a transition period if desired where multiple sets are available. You can modify those options at any time.

To configure those options, from the PedCath main Browse screen :

- Choose Tools > Options... from the main menu.
- Click the Administrator tab
- Click the Bill Codes panel link

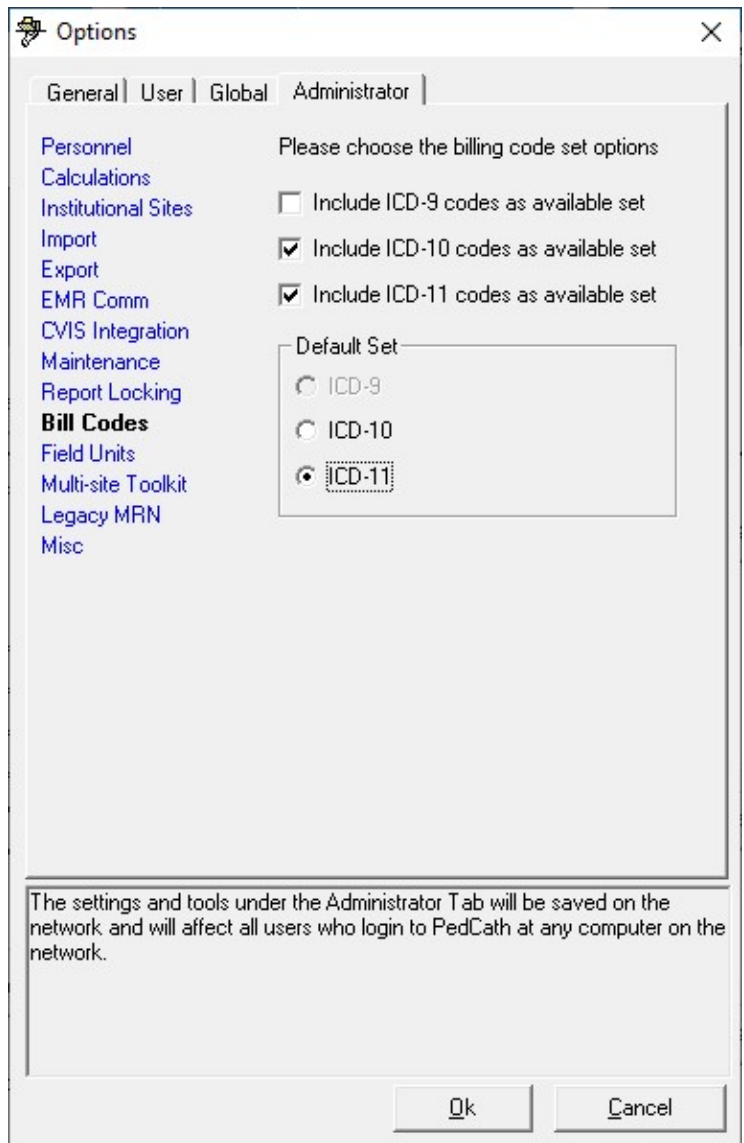

## Billing Code Module

The Billing module can be loaded while on the Edit Cath screen by choosing Tools > Patient Billing Information from the main menu.

If more than one ICD set is made available, you will see a drop-down combo box allowing you to choose what sets are displayed in the code set tree view. Procedure codes (CPT) will always be displayed.

The selected cath billing codes will display a set name (CPT, ICD-9, ICD-10, ICD-11) for each code on the Billing code screen and the printout. So when viewing older cases, any chosen ICD-9/ICD-10 codes will be marked as such. PedCath will not prevent you from adding a combination of ICD-9, ICD-10, ICD-11 codes, and you are free to changeover codes from older cases to the new coding system, if desired.

The search features (search by code and search by name), will return only items listed in the coding tree view.

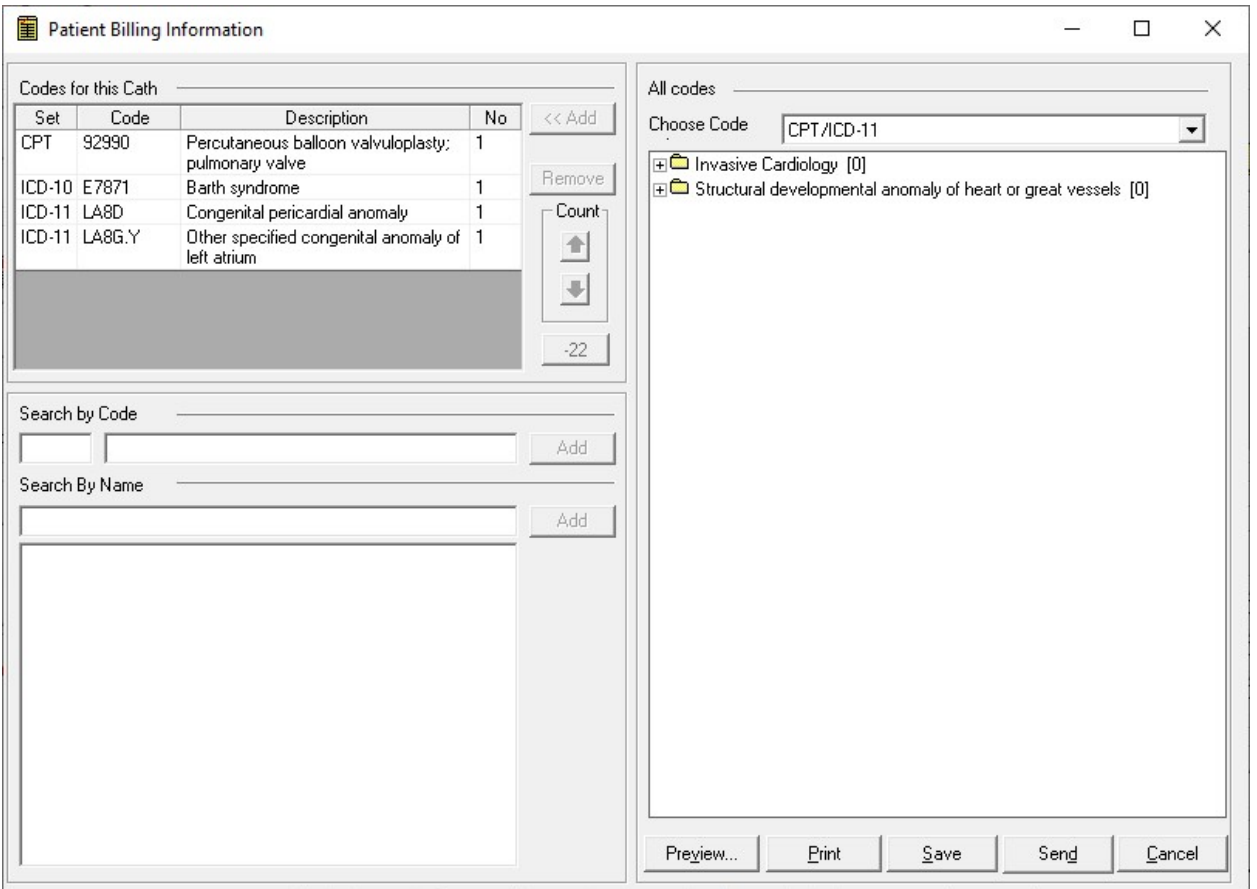